## $<$ NS-2484 $>$

回線のUp/Downを監視する手段はたくさんありますが、中でもフリーのMRTGがよく利用されてます。M RTGはもともとインターフェイスの送信データ、受信データのトラフィックを計測するツールですが、弊社 で用意しているスクリプトを利用することにより、簡単に回線のUp/Downが監視できます。(青色の折れ 線グラフが総接続数(TAやModem、Piafsの接続合計)、緑色の棒グラフがモデムだけの接続数をあらわ

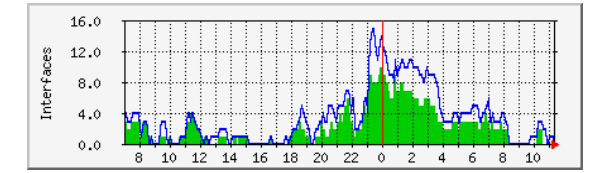

このスクリプトは、NS-2484 Version2.2以降でご利用いただけます。Version2.2で追加されたプライベート MIBを利用しております。プライベートMIBに関しては、NS-2484 MIBリファレンス(PDFファイル)を参照し てください。尚、古いバージョンをご利用のお客様はバージョンアップをおこなってください。NS-2484の バージョンは、versionコマンドで確認できます。

MRTGを利用する手順を以下にまとめます。

1.UNIXマシンにMRTGをインストールする。MRTGは、ほとんどのUNIXマシンで動作します。中でも LinuxやFreeBSDが良く利用されているようです。MRTGは、Perl5やgd、httpd(apache等)を必要とします ので詳しくはMRTGのサイトをご覧ください。検索サイトでキーワード「MRTG」で検索するとインストール 方法や導入事例など有益な情報を取得することができます。

2.SNMPの情報を収集する為にNS-2484の設定を行う。

<serversファイル>

:

:

snmpdを有効にするために先頭の#を外します。snmpdを起動するには、snmprestartコマンドを実行する か、もしくはrebootコマンドで再起動してください。

# /share/snmpd -> 先頭の#を外す

<snmpconfファイル>

コミュニティを登録します。下記の例では、「siipublic」というコミュニティを登録しております。

community siipublic view1

3.回線のUp/Downを計測するスクリプトをダウンロードします。tar形式になっており、展開するとスクリプ ト<u>とCFGファイルの2つが保存されます(【mrtg2484.tar】)</u>。

4,ダウンロードしたコンフィグを環境に合わせて修正してください。

5,修正が終了したら、nslnkcnt.plファイルに実行権をつけます(chmod +x nslnkcnt.pl)。

6,下記のようにコマンドを実行し、適切な数値が取得できるか確認を行います。利用状態は、linestatコマ ンドやmodemstatコマンドをNS-2484上で実行し利用数が合致しているか確認してください。下記のよう にModem数、Totalの回線Up数が表示されれば正常に動作しています。

/usr/local/mrtg-2/run/nslnkcnt.pl siipublic@192.168.1.1 1 --> Modem数 2 --> Modem+TA+PIAFS数 6 day, 0:32:42 ns2484

## 7,データの定期取得

下記のコマンドを3回実行します。まだデータの保存先ディレクトリを作成していないので若干エラーがで ますが無視して3回実行してください。実行後、データ保存先のディレクトリにHTMLファイルやlogファイ ルが作成されているか確認してください。正常であれば3回実行すると何も表示されないはずです。 FreeBSD等でMRTGがパッケージされている場合は特に注意する必要はありませんが、Linux等でインス トールする場合は、MRTGが用意しているPerlライブラリが見つからないというエラーがでる可能性があり ます。その場合は、MRTGで用意されている(SNMP\_Session.pm等の\*.pmファイルをPerl5のlibの下 (/usr/lib/perl5/5.00503等)にコピーしてください)。

mrtg /home/mrtg/ns2484.cfg

5分間隔でデータ取得するためにcrontabを下記のように修正します。

\*/5 \* \* \* \* root /usr/local/mrtg-2/bin/mrtg /home/mrtg/ns2484.cfg

8,作成したデータ(html)をブラウザで確認し終了です。